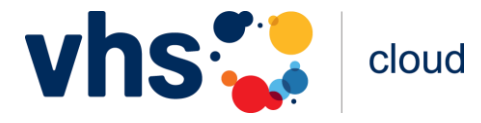

## **Sie haben Ihr Passwort vergessen?**

Um sich in der *vhs.cloud* anzumelden, klicken Sie bitte auf das **Schloss** oben rechts.

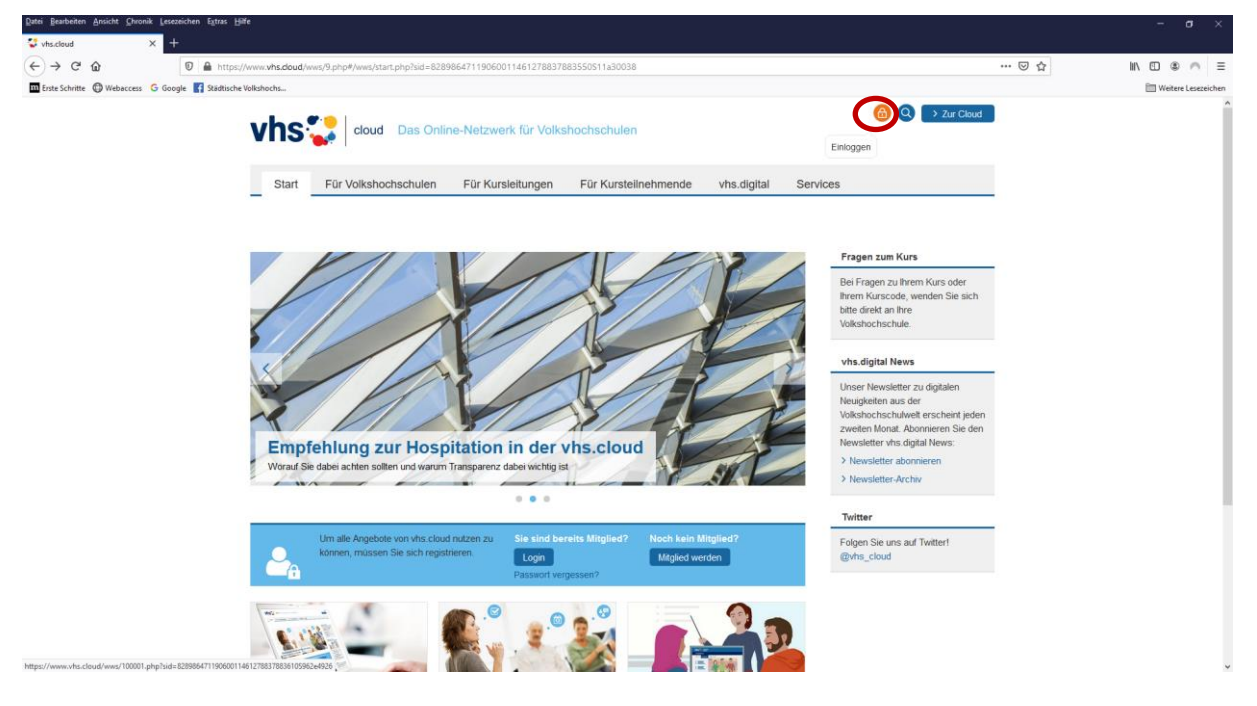

## Nun klicken Sie auf **Passwort vergessen?**

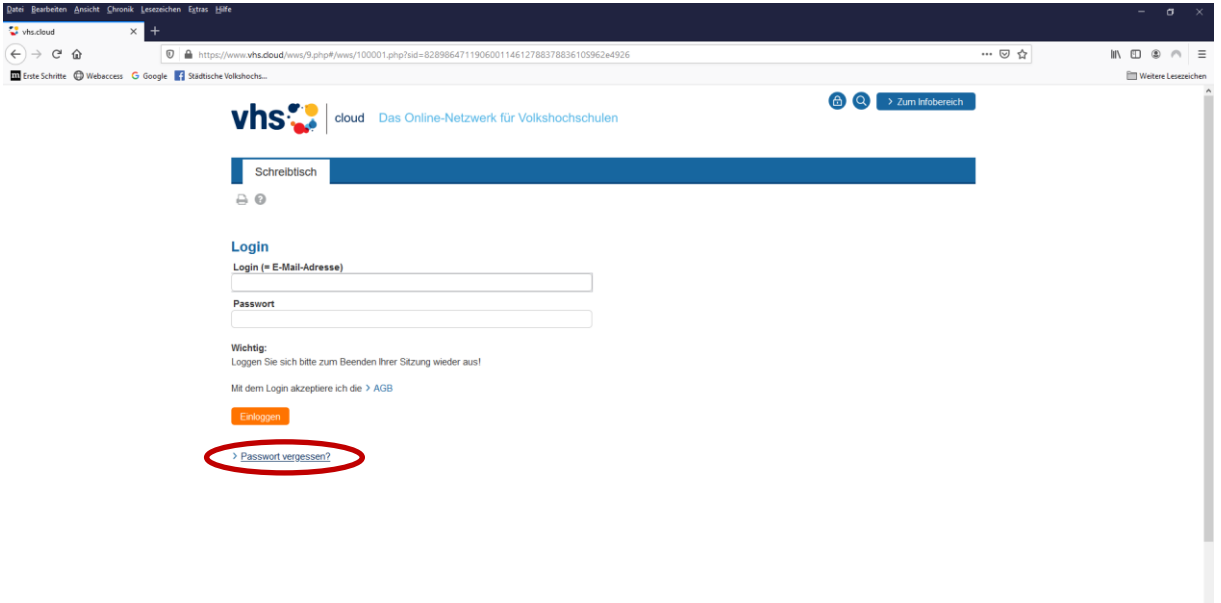

=828986471190600114612788378837305464

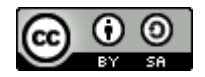

Jetzt geben Sie Ihre **E-Mail-Adresse**, mit der Sie in der vhs.cloud registriert sind, in das entsprechende Feld ein und klicken auf **E-Mail anfordern**.

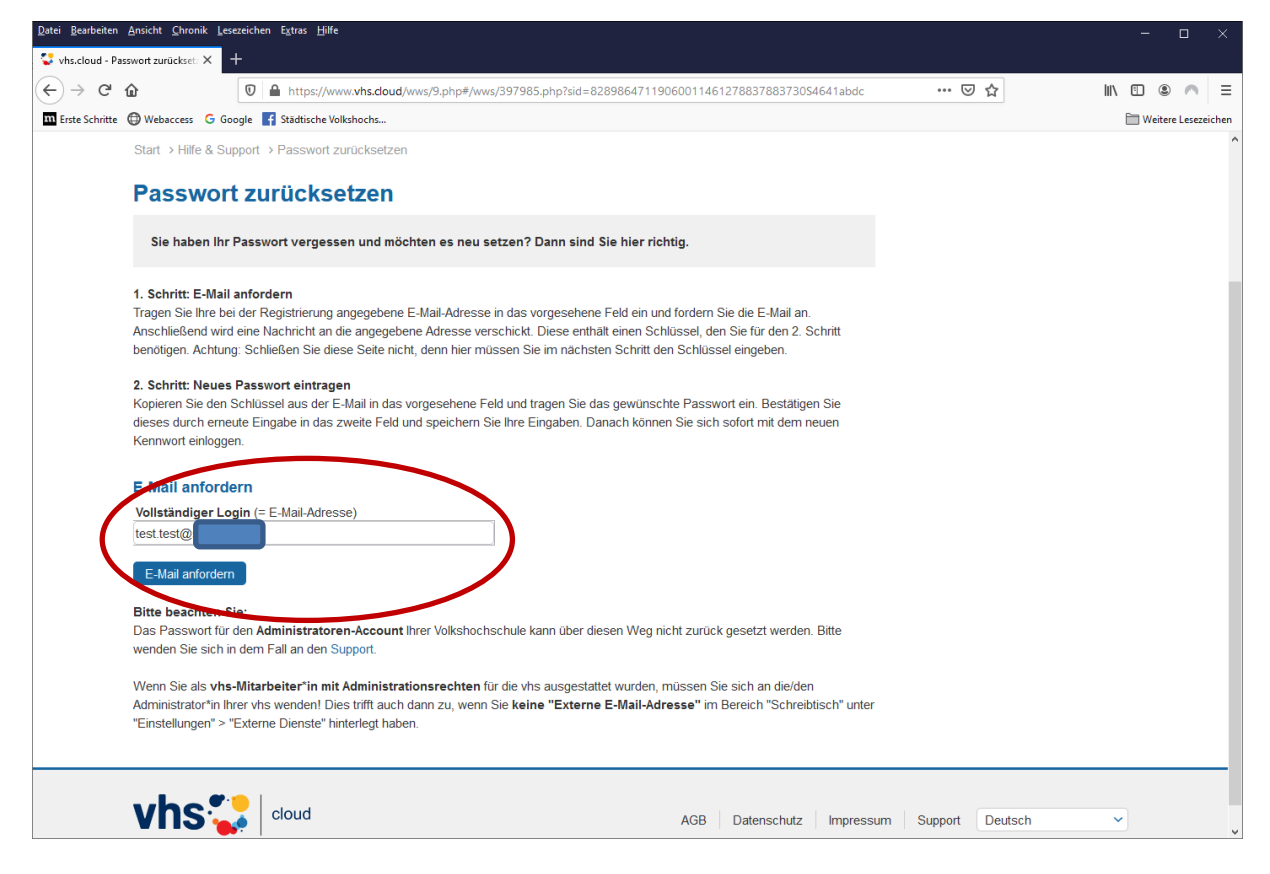

Jetzt erscheint das folgende Fenster. Lassen Sie es bitte geöffnet und wechseln Sie in Ihr E-Mail-Postfach.

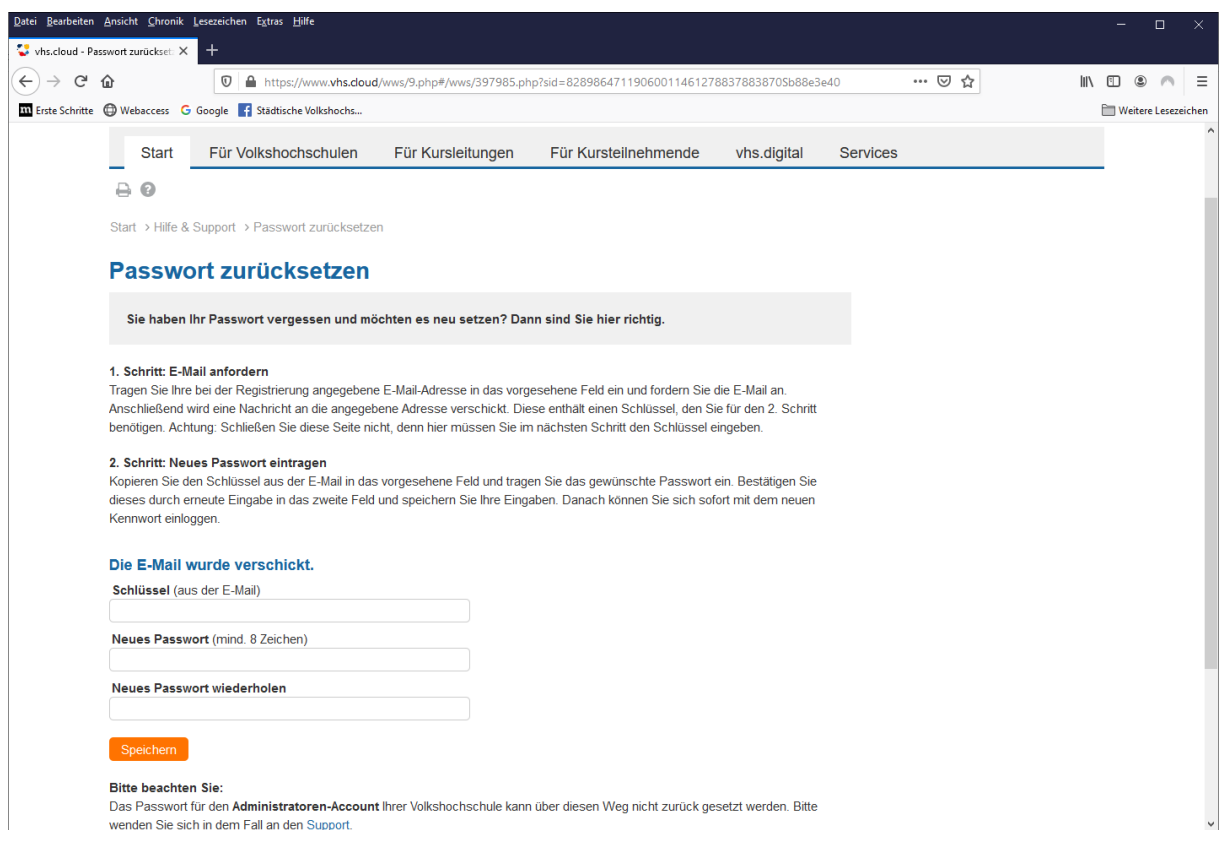

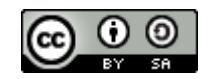

Sie erhalten die folgende E-Mail (bitte schauen Sie ggf. in Ihrem Spam-Ordner nach). Aus dieser E-Mail kopieren Sie den zugesandten Schlüssel und wechseln wieder in die *vhs.cloud*.

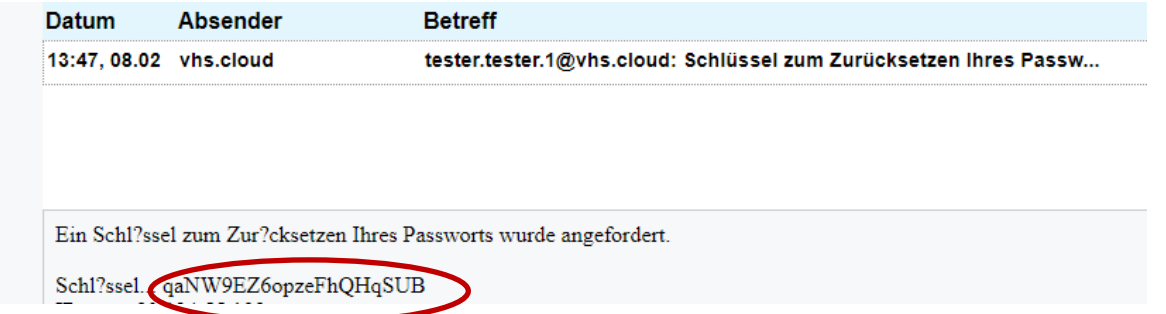

Hier fügen Sie den Schlüssel ein. Danach vergeben Sie sich ein neues Passwort und klicken auf **Speichern**.

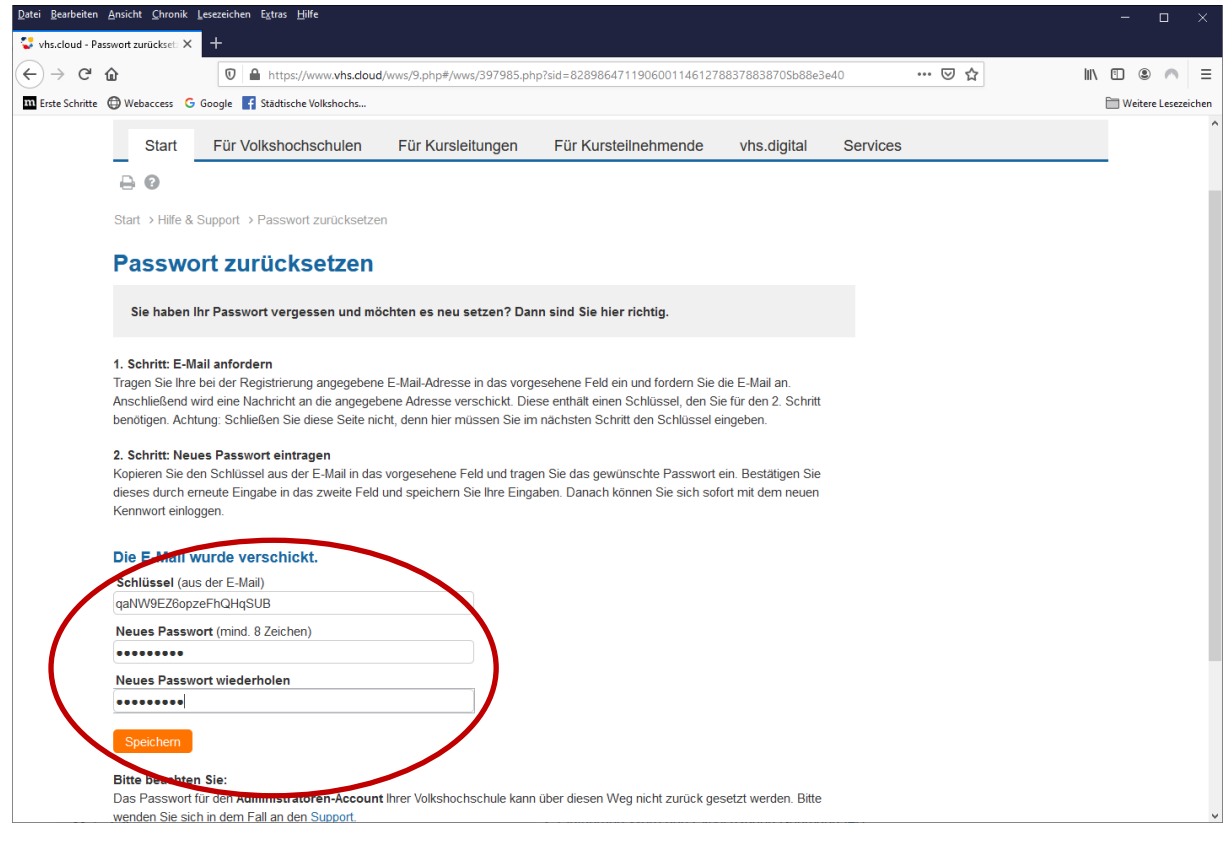

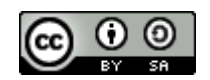

## Im Erfolgsfall sehen Sie nun Folgendes:

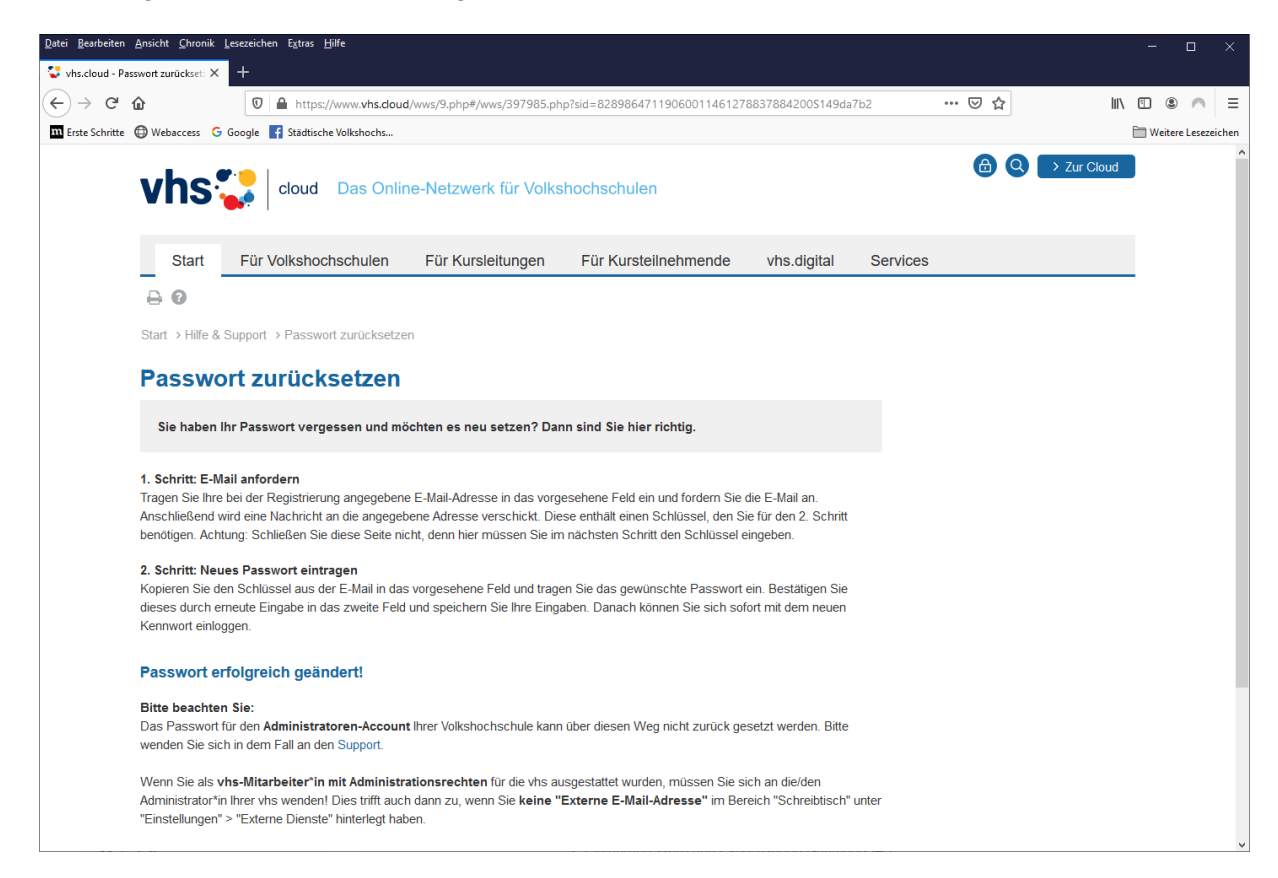

## Jetzt können Sie sich in der vhs.cloud anmelden:

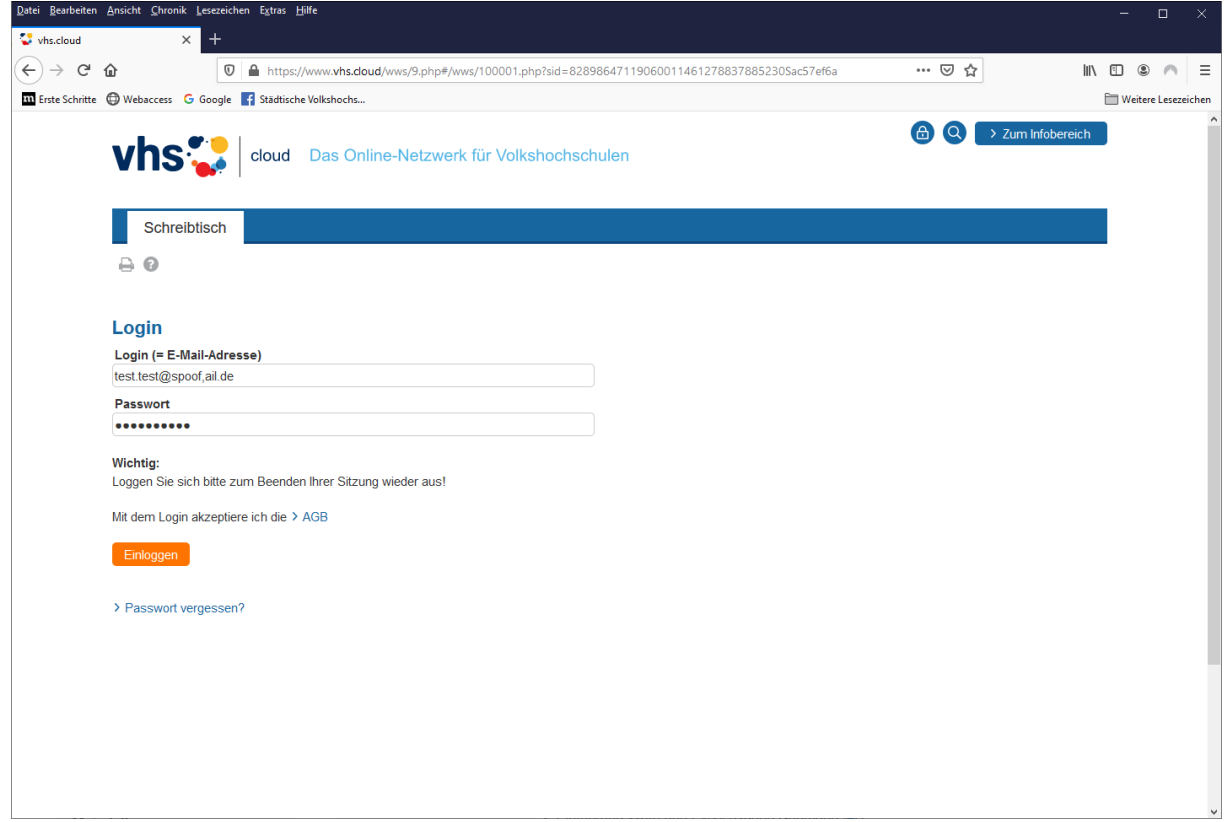

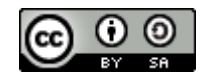